Thank you for downloading Keyclick. I'm the software's developer. I hope you'll dive in and begin using Keyclick immediately. If you have questions, please come back here to check for answers. Enjoy! - Peter Sichel

#### Keyclick ReadMe Copyright ©2007 Sustainable Softworks, Inc. Product Page: <http://www.sustworks.com/site/prod\_keyclick\_overview.html> 12-Feb-2007

# README CONTENTS

- 1. Introduction
- 2. Features
- 3. System Requirements
- 4. Installation and Removal
- 5. How To Get Started
- 6. Version History
- 7. Registration and Licensing
- 8. Thank You! (contact information)
- ---
- 1. Introduction

Keyclick is a Mac OS X preference pane that provides subtle audio feedback for each keystroke the system recognizes. Years ago keyboards were made with premium key switches that provided a resounding click when a key snapped over. Today most keyboards are made using rubber domes which can provide a similar force displacement or tactile feel, but not the sound.    Human factors work on video terminals in the 1980s showed that the perception of keyboard crispness is correlated with audio feedback. Keyclick provides that feedback while improving on the original.

While there are existing programs that imitate the sound of an old fashioned typewriter, they do not appear to be intended as a practical touch typing aid. To be most effective, the feedback needs to subtle and non-distracting.    Keyclick allows you to adjust the volume up or down at any time without even visiting the Keyclick Preferences Panel. Use Cmd-Shift-) for louder, and Cmd-Shift-( for softer. The volume is also affected by the system volume setting so it can adapt more easily to quiet or noisy surroundings. I suggest starting just above the softest volume that's clearly discernible.

Many long time computer users have fond memories of a favorite keyboard.    Perhaps it was the Apple Extended keyboard (saratoga) or IBM Model M <http://en.wikipedia.org/wiki/Model M Keyboard>. Replacement keyboards with premium mechanical key switches are still available and popular with some programmers, but at \$30 and up these keyboards may be more than

desired <http://matias.ca/tactilepro/index.php>. Keyclick is only US \$2.50 for up to 5 keyboards you own or control, and also works on laptops. If your keyboard seems mushy, or you've ever longed for the crisp feel of an older keyboard, give it a try. You might be surprised how much you like the keyboard you already own.

## TRY BEFORE YOU BUY

As with all of our Macintosh software, Keyclick features a fully functional 21 day trial period. Once you are certain that our software is right for the job, a registration key can be purchased for \$2.50.

---

# 2. Features and Benefits

\* Provides subtle but important feedback for each keystroke recognized by the system.

\* Clicks for each auto-repeated character but does not click for modifier keys.

\* Clicks in real time even when the program you are using is too busy to respond.

\* Improves touch typing by confirming each successful keystroke.

\* Relaxes the need for visual feedback of keyboard input.

\* Adjustable keyclick volume directly from the keyboard.

\* Simple low cost solution.

---

3. Keyclick system requirements

Mac OS X 10.4 (Tiger) or later (at this time) Runs on either PPC or Intel (Universal Binary)

### 4. Installation and Removal

To install the software, simply double-click on the Keyclick preference pane.    As a System Preference Panel, Mac OS X will ask you if you would like to add it to the System Preferences for this user only, or all users of your system.

The first time you try to enable Keyclick, the software may ask you to "Enable access for assistive devices" in Universal Access Preferences. In order for Keyclick to observe system wide keyboard events, you must either enable such access, or if you prefer not to let other programs observe keyboard events, you can Authenticate using an Administrator Password to authorize just the Keyclick program.

To remove Keyclick, find the program in  $\sim$ /Library/PreferencePanes or /Library/PreferencePanes and drag it to the trash. ---

5. How to Get Started

Open the Keyclick Preference Panel in the System Preference Application.    Select Keyclick On, and then adjust the volume as desired. If no keyclick is heard, check that "Play user interface sound effects" is selected in the Sound preferences panel.

---

6. Keyclick Version History

See the "Release Notes" that came with the software for version history including the latest features and additions. ---

7. Registration and Licensing

Keyclick is commercial software subject to the terms of the accompanying License Agreement. You may use a demo version of the software during a single trial period of up to 21 days. You must then register and personalize the software if you wish to continue using it beyond the trial period.

Notice the trial is designed to expire after 21 days. If the software reports it has expired the first time you launch it, this usually indicates someone ran a previous version of the program on your computer. Please contact us directly for information on how to reset the trial period.

Once you have downloaded the application, there are 3 basic ways to register:

(1) Register on-line at <https://www.sustworks.com/cgi-bin/nr1.pl>

(2) For additional payment options, you may register via Kagi at <https://order.kagi.com/cgi-bin/store.cgi?storeID=HQ&&>

(3) For volume licensing or other special requirements, please contact us

directly at <mailto:admin@sustworks.com>.

The XML registration key that unlocks the trial period will be sent to you by email once your registration information is received. You can simply copy the text of this Email message to the clipboard and then click the "Personalize" button in the License panel of the Keyclick Preference pane. Your program is now registered. Thank You!

Pricing

    Single User \$2.50 (Up to 5 computers you own or control)

Additional payment details are available on our registration web page at

<http://www.sustworks.com/site/reg.html> ---

8. Thank You!

I hope you find Keyclick useful and look forward to your comments and suggestions.

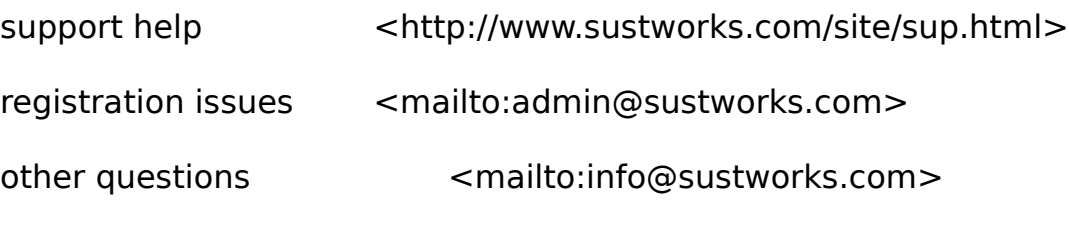

or mail us at:

    Sustainable Softworks     13 Fieldside DR     Cumberland, RI 02864 USA

[End of ReadMe]